## После обновления продукта не запускается основная обработка 1С

Последние изменения: 2024-03-26

Если после обновления продукта на платформе Mobile SMARTS перестала запускаться основная [обработка](https://www.cleverence.ru/support/50247/?cat=697) 1С, а «1С: Предприятие» выдает ошибку (см. ниже), необходимо:

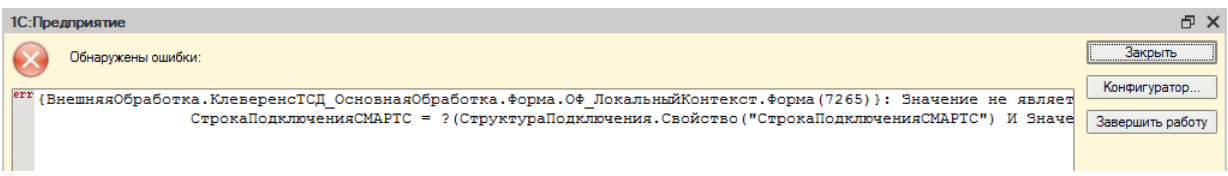

1. Отрыть базу продукта с помощью ярлыка на рабочем столе вашего ПК или [менеджера](https://www.cleverence.ru/support/13832/) баз.

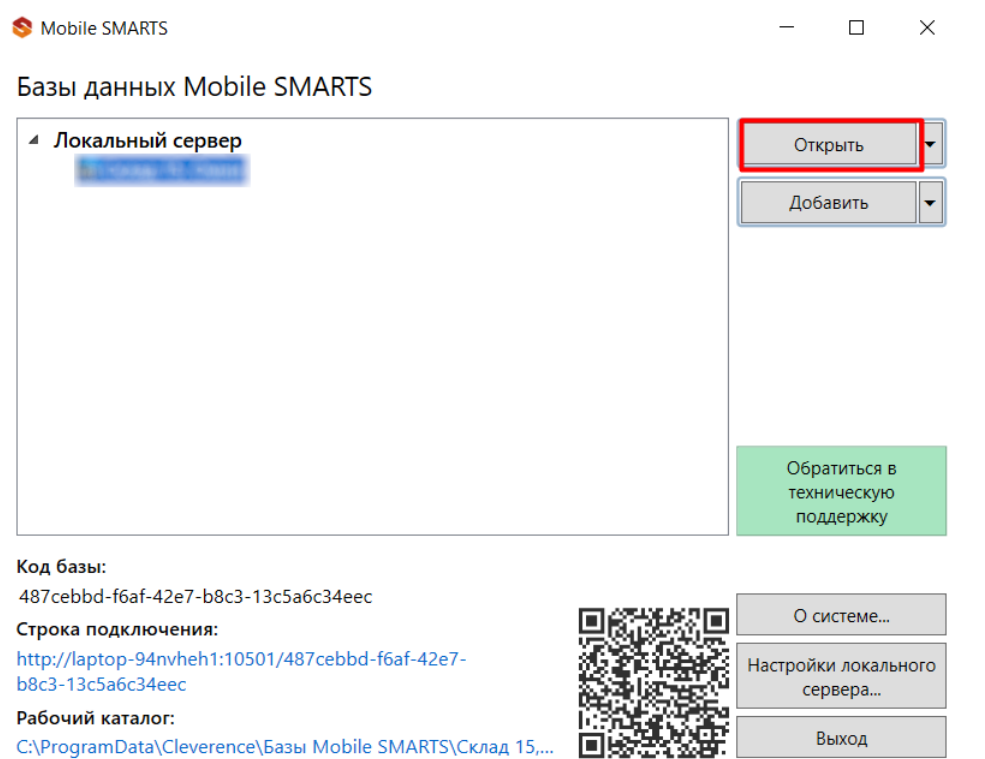

2. Открыть редактор параметров базы продукта.

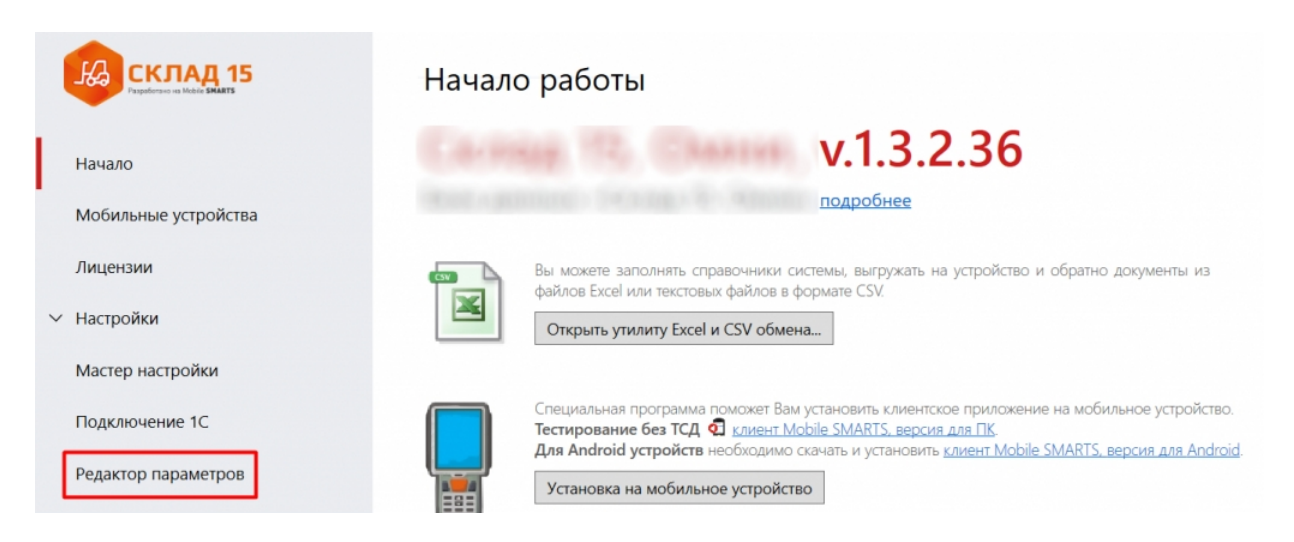

3. Сбросить все настройки базы с помощью одноименной кнопки и сохранить внесенные изменения.

## Редактор параметров

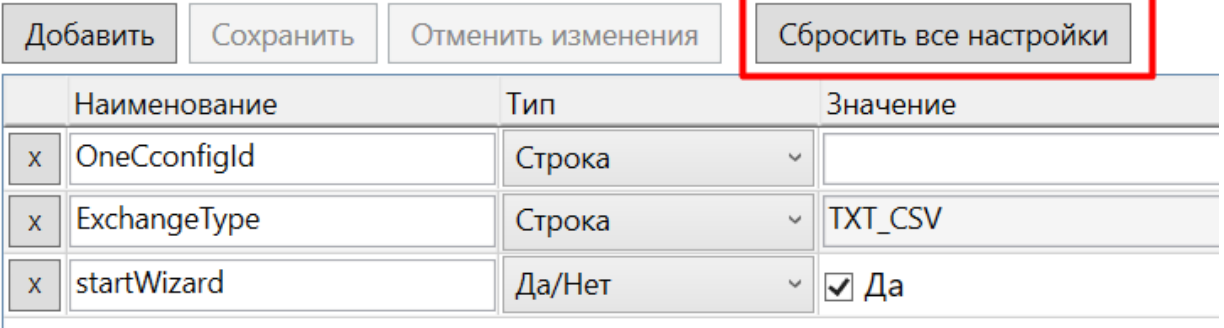

## 4. Заново пройти мастера первичной настройки базы продукта.

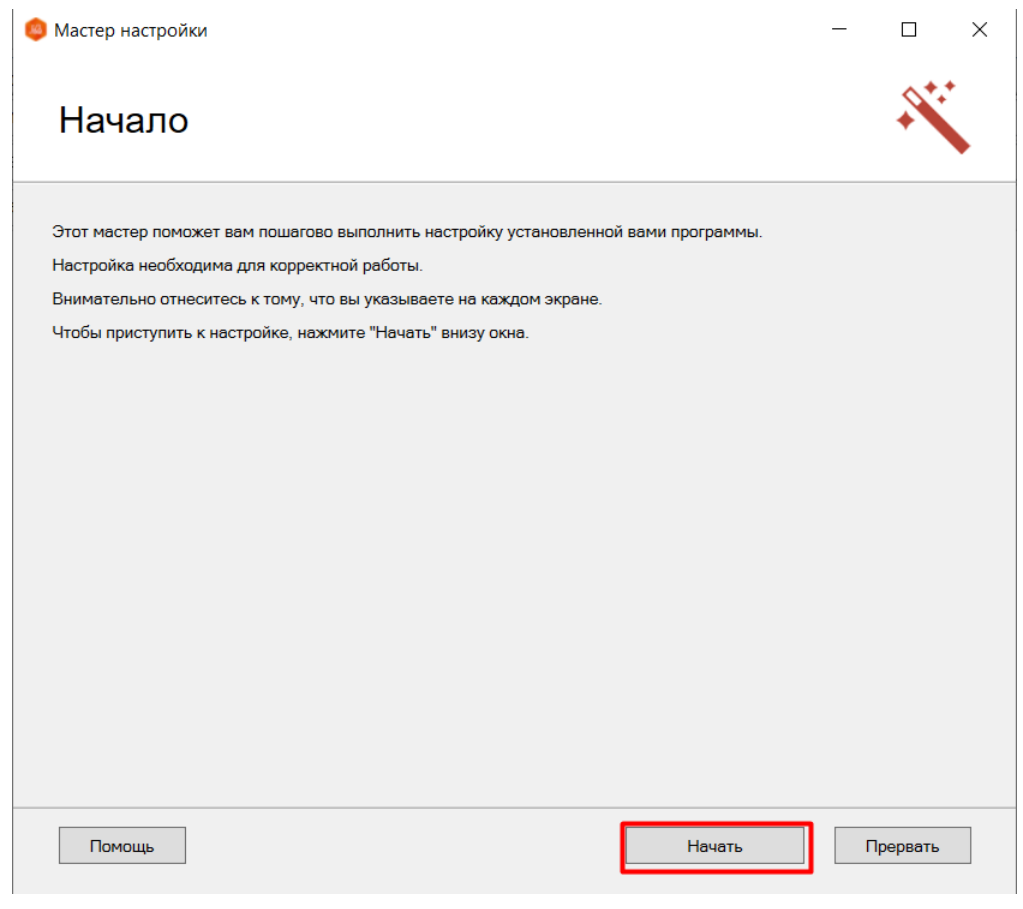

## Не нашли что искали?

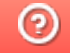

Задать вопрос в техническую поддержку